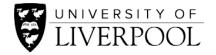

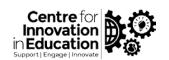

# How to record in Microsoft PowerPoint, upload to Canvas, add captions and embed/share

### Recording screencast and narration

#### **OBS**

• Written Guide: Basic Introduction to OBS

• External Guide: How to Use OBS Studio (Beginners Guide)

#### **Canvas Studio**

Written Guide: How to record a presentation within Canvas Studio

• Video Guide: <u>Canvas screen recorder</u>

• External Guide: How do I record a Canvas Studio screen capture video in a course?

#### **PowerPoint**

• Written Guide: How to record a narrated PowerPoint

Video Guide: Record in Microsoft PowerPoint, upload with captions and share

• External Guides: Record presentations

Record directly into PowerPoint

## Hosting and adding captions

#### **Canvas Studio**

Written Guide: <u>Hosting and adding captions in Canvas</u>
Video Guide: <u>Hosting and adding captions in Canvas Studio</u>
External Guide: How do I add captions to media in Canvas Studio?

## **Embedding on student platforms**

#### **Canvas**

Written Guide: How to share Canvas Studio resources within a Canvas course

Video Guide: Upload to Canvas and embed/share

• External Guide: <u>Embedding HTML in Canvas</u>

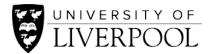

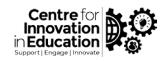

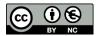

 $\hbox{@}$  2020 by the University of Liverpool, Centre for Innovation in Education.

<u>How to record in Microsoft PowerPoint, upload to Canvas, add captions and embed/share</u> is made available under a <u>Creative Commons Attribution-NonCommercial 4.0 International License.</u>